# **Python**

## <span id="page-0-0"></span>Download

[Download Reporting SDK](https://developers.perfectomobile.com/display/PD/Download+the+Reporting+SDK) client for your programming languages and framework.

**Note**: The Reporting SDK requires installation of Python 2.7.x, and its definition as a dependency.

## <span id="page-0-1"></span>Smart Reporting setup

The following code changes are required to include reporting in your test:

**Note:** The below snippets are a standalone script that does not use any execution testing framework.

## <span id="page-0-2"></span>Mandatory

### **Imports**

Add the following import statement to the test script:

```
from perfecto import PerfectoExecutionContext, TestResultFactory, 
TestContext, PerfectoReportiumClient
from perfecto import model
```
## <span id="page-0-3"></span>Create an instance of the reporting client

## **Create an Execution Context (Optional)**

The **PerfectoExecutionContext** instance for your test suite, allows the tester to add some global information that will identify the test suite and allow the user to quickly focus on the test reports for this suite. The Execution Context supports:

- **Tags** used as a freestyle text for filtering the reports in the [Report Library](https://developers.perfectomobile.com/display/PD/Report+Library) grid.
- **CI Job** and **Project** information job information is used to add your test runs to the [CI Dashboard](https://developers.perfectomobile.com/display/PD/CI+Dashboard+view). The job information includes <Job Name, Branch Name, Job Number> and project information includes <Project Name, Project Version>
- **Custom Fields** tags that are <name, value> pairs and can be used to identify and filter your different test runs.

Create an instance of the ReportiumClient used to log test start/step/end events:

```
# By default context_tags, job, project will be set to None and custom fields is an empty list
def create_reporting_client(self):
# In this example the information is taken from a global set of data
         cf1 = model.CustomField(cFields[0]['name'], cFields[0]['value'])
         cf2 = model.CustomField(cFields[1]['name'], cFields[1]['value'])
     perfecto_execution_context = PerfectoExecutionContext(webdriver=self.driver,
                                                                tags=[tags[0], tags[1], tags[2], tags[3]],
                                                                job=model.Job(job['name'], job['number'], job
['branch']),
                                                                project=model.Project(project['name'], project
['version']),
                                                                                             customFields=[cf1, 
cf2])
     self.reporting_client = PerfectoReportiumClient(perfecto_execution_context)
```
## <span id="page-0-4"></span>Add test information and steps

**Start a new test**

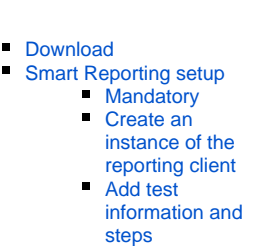

[GitHub samples](#page-2-0)

**On this page:**

 $\blacksquare$ 

Use the **ReportiumClient**'s **test\_start**() method to start a specific test, and optionally supply a **TestContext** to add custom fields and tags that will be applied to this particular test, within the test suite.

For example:

```
cf1 = model.CustomField(key1, val1)
cf2 = model.CustomField(key2, val2)
self.reporting_client.test_start(test_data['name'], TestContext(customFields=[cf1, cf2], tags=[in_tags[0], 
in_tags[1]]))
```
#### **Add test steps**

Separate your test into actions using test steps.

```
self.reporting_client.step_start('Navigate to Perfecto dev portal')
self.driver.get('developers.perfectomobile.com')
self.reporting_client.step_end()
```
#### **Add assertions to the execution report**

At various points within a test execution, the script may perform verification of different test conditions. The result of these verification may be added to the Test Report by using the reportiumAssertion() method of the ReportiumClient instance. When using this method, the script includes two parameters:

- A message string that will be used to label the assertion.
- A Boolean indicates the result of the verification operation.

```
self.reporting client.step_start('Search: PerfectoCode GitHub repo - Should fail')
self.driver.find_element(By.NAME, 'qq').send_keys('PerfectoCode GitHub')
self.reporting_client.reportium_assert('assert we are in the expected url', self.driver.current_url == self.
expected_url)
self.reporting_client.step_end()
```
#### **Stop the test**

When the test is completed, supply an indication of the final outcome of the test by generating a TestResult instance. The TestResultFactory class supports:

- **createSuccess** method that notifies the reporting server that the test resulted in a successful status.
- **createFailure** method that notifies the reporting server that the test resulted in a unsuccessful status and supports adding a notification message that is displayed in the test report.
	- You can also provide a failure reason, or depend on the Smart Reporting analysis to [identify the failure reason](https://developers.perfectomobile.com/display/PD/Administer+failure+reasons).

```
try:
     ...//selenium code 
     if self.currentResult.wasSuccessful():
         self.reporting_client.test_stop(TestResultFactory.create_success())
     else:
         self.reporting_client.test_stop(TestResultFactory.create_failure(self.currentResult.message,
                                                                            self.currentResult.exception,
                                                                            self.currentResult.failReason))
         # Print report's url
    print 'Report-Url: ' + self.reporting_client.report_url() + '\n'
except Exception as e:
     self.reporting_client.test_stop(TestResultFactory.create_failure(e.message,
                                                                        e, self.exceptionResult.failReason))
self.driver.quit()
```
In addition to providing the status of the test result, it is possible to provide additional tags and custom fields to the test - this may be used, for example, to add indications of the paths that caused the result or the reason for stopping the test. Use the **TestContext** to add additional tags and cust om fields:

```
cf1 = model.CustomField(key1, val1)
cf2 = model.CustomField(key2, val2)
tec = TestContext(customFields=[cf1, cf2], tags=[success_tags[0], success_tags[1]]))
self.reporting_client.test_stop(TestResultFactory.create_success(), tec)
```
**Note**: Adding the **TestContext** to the test\_stop is optional.

### **Get the report URL**

```
//retrieve the report URL
print 'Report-Url: ' + self.reporting_client.report_url() + '\n'
```
## <span id="page-2-0"></span>GitHub samples

#### [unittest](https://github.com/PerfectoCode/Reporting-Samples/tree/master/Python/unittest)

Browse the Perfecto GitHub repo for complete [Python Reporting samples.](https://github.com/PerfectoCode/Reporting-Samples/tree/master/Python)